# Lake County Area Computer Enthusiast **NEWS JOURNAL**

May 2015

Members Helping Members

Volume 32 Issue 01

# L.C.A.C.E. Board of Directors for 2015/2016

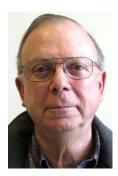

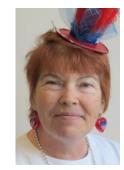

President

**Vice President** 

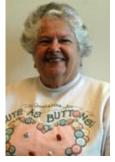

Secretary

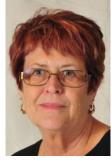

Treasurer

Phil Bock Linda Busch Bobby Jacobs Judy Dunham

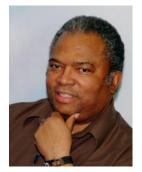

Membership

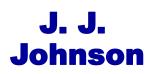

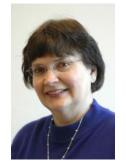

**Public Relations** 

Linda Koudelka

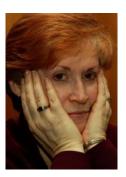

Programs

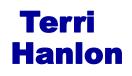

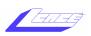

| "Members Helping Members"<br>(since 1983)                  |  |
|------------------------------------------------------------|--|
| Board of Directors<br>2014-2015                            |  |
| Liz Barnett President<br>president@lcace.org               |  |
| Linda BuschVice President<br>vicepresident@lcace.org       |  |
| Bobby JacobsSecretary<br>secretary@lcace.org               |  |
| Judy Dunham Treasurer <u>treasurer@lcace.org</u>           |  |
| Fred Barnett Programs<br>programs@lcace.org                |  |
| J.J. JohnsonMembership<br><u>membership@lcace.org</u>      |  |
| Linda Koudelka Public Relations<br>pr@lcace.org            |  |
| Volunteers                                                 |  |
| Webmaster J. J. J. Johnson<br>webmaster@lcace.org          |  |
| Newsletter Editor                                          |  |
| Historian Lester Larkin                                    |  |
| News Journal<br>The LCACE News Journal is published eleven |  |

**The LCACE News Journal** is published eleven times annually. Members are encouraged to submit contributions which will be acknowledged in this newsletter.

Send articles to editor@lcace.org

Permission is granted to reproduce any or all parts of this newsletter in other User Group publications, provided that credit is given to LCACE and the individual author(s).

Logo designed on an Atari Stacy Laptop in 1989 by Dwight Johnson Jr.

### Lake County Area Computer Enthusiasts

# LCACE c/o Group Ambassador

#### <u>"J.J." Johnson</u>

#### **Membership**

LCACE membership is open to all individuals and families interested in personal computing. Annual dues are \$20.00 per individual/family. Applications for membership may be obtained at the monthly meeting, by request on the club hotline, and are now available on our web site at http://www.lcace.org.

#### **Meetings**

LCACE meetings are usually held on Saturdays at the Grayslake Area Public Library, 100 Library Lane, Grayslake, Illinois. The meeting room opens at noon and the formal meeting begins at 12:30 p.m. All meetings are open to the public. Bring a friend!

#### Newsletter Submissions

Club members are welcome to submit classified ads, reviews, tips and other articles for publication, to our newsletter editor in Microsoft Word format (.doc). **Publication deadline is the 20th of the month for all ads and articles.** Please do not use tabs or special formatting.

#### Newsletter Advertising

Ad rates per issue: Full page - \$25, Half page -\$15, Quarter page - \$10, Business Card - \$5. Discounts are available on advance purchase of multiple issues. Please send camera-ready copy and payment to the club address by the 15th of the month preceding publication. For more information on ad pricing, please call our Hotline. Ads are **FREE** to all paid members.

#### <u>Notice</u>

LCACE WILL NOT CONDONE or knowingly participate in copyright infringement of any kind. The LCACE News Journal is published by and for LCACE members. Opinions expressed herein are those of the individual authors and do not necessarily reflect the opinion of LCACE, the membership, the board of directors, and/or our advertisers.

# From the Presidents Desk will these changes affect what we do in the future to

# Phíl's Ramblings

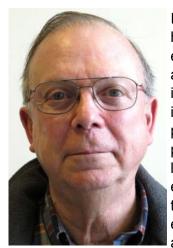

If you think about it, we have very little time together each year to learn about and discuss computer topics. Two of our twelve meetings are social events – a picnic in July and a holiday party in December. That leaves ten meetings devoted to computers. About a third of each meeting is taken up with normal business and coffee & treats. That

leaves an hour each meeting (or ten hours per year) allocated to computing presentations and/or discussion.

How can we make sure we are getting the best return from those ten hours a year? To answer this question we need to understand what computing topics are most important to our members. Once we have a consensus in this regard, we will be better able to schedule productive agendas for future meetings.

Along the same lines, how is our Help Desk program working out for everyone? How many of our members – or prospective members – are taking advantage of this opportunity? How do our volunteers feel about this program? Are there additional avenues we should pursue to assist our members and visitors with their computer questions and problems – such as building a reference library, developing a list of recommended websites and/or online forums, etc.?

But before we can answer these questions, it would be helpful to have some agreement about what it means to be a "computer enthusiast" in 2015. How has the concept of "computing" expanded in the 32 years since our club was founded? And, what are we likely to encounter in the years to come? How will these changes affect what we do in the future to serve our members?

In parallel, I would like to see a similar discussion about our finances. How do we raise money? How do we spend money? How much of a balance should we carry? What, if any, changes do we need to make in the financial arena?

I'm planning to allocate the major portion of our May meeting agenda to these topics, and am looking forward to lots of feedback and participation from everyone!

On a different subject, Windows 10 continues its development for PCs & tablets, and for Windows phones. New builds are being pushed to those who are participating in the Windows Insider program at a rapid pace; each brings new features (and new bugs), so it is an exciting process to watch the new OS take shape. I have not seen any further announcement about a launch date for Windows 10, but I did find it interesting that Windows Insiders were just given a table of expiration dates for various builds that are currently in use. The expiration date for the most recent builds is October 15, 2015. Not sure what to make of this, but it does make me wonder if that may turn out to be the launch date for the finished product.

So far, I like what I see in Windows 10. The transition for someone running Windows 8 should be an easy one, because there are a lot of similarities. However, Windows 10 adds Cortana voice search and a new Spartan browser, plus a number of smaller "tweaks" and improvements. For someone now using Windows 7, it will be a larger transition. However, the good news is that the upgrade will apparently be free, and users will have up to a year to take advantage of this offer. Those who are cautious about making the leap should be able to upgrade an older or second computer and try out the new OS for a while before making the decision whether or not to upgrade their main computer. Please remember to use the Amazon.com link on our website for your purchases:

Please click here > amazon.com < to help support our club with your on-line purchases

# L.C.A.C.E Club Historian

#### History Report, 4/18/15 Meeting By Les Larkin LesLarkin@AIM.com

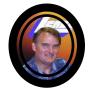

Our April meeting was conducted by Liz Barnett, her last time at the helm as President. Thank you, Liz, for your year of service in this important office. Thanks also, to all the other officers and volunteers that help make this club as good as it is.

These are the winners of the 2015/16 election:

- Phil Bock -- President
- Linda Busch
- Terri Hanlon
- Bobby Jacobs
- J.J. Johnson
- Linda Koudelka
- Mike McEnery

Thanks to all who ran.

This month, we celebrated the club's 32nd year! There was cake, cookies, and coffee. All paid members also received a 2GB USB flash drive with a folding cover. These are great for short term data storage, and data transfer to other computers. The folding cover feature means no more time looking for a misplaced cover.

We had 4 door prize winners at this special meeting: Don Martin and deBorah Sirilla each won a \$50 Amazon gift card. Bill Fosdick and Ken Savage each won a 1 year L.C.A.C.E. family membership.

Linda Busch won the 50/50 raffle.

Congratulations to all winners!

Another great meeting!

I hope to see you at our May 2 club meeting.

# Membership

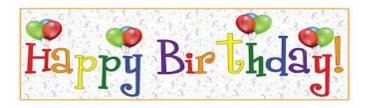

# **Stephanie** Risinger

# Marta Guzman

## Linda Koudelka

**Yvonne Floyd** 

## **Donald Martin**

## **Judy Dunham**

#### amazonassociates

#### **Dear family and friends**

Lake County Area Computer Enthusiasts is now an Amazon.com affiliate. Amazon will pay our club a small advertising fee if the shopper comes from our website and makes a purchase

Amazon sells books, technology, just about anything you can name. if you plan to shop at Amazon.com, please visit our website <u>www.lcace.org</u> and click on the Amazon link at the top.

#### Lake County Area Computer Enthusiasts

Do you have computer Questions, need help with your computer?

Visit Lake County Area Computer Enthusiasts' help desk for one on one help

#### Open to all

11:15 a.m.-12:15 p.m. Grayslake Area Public Library Rooms A-C (Continued from page 7) http://www.makeuseof.com/tag/use-skypeandroid-beginners/

I have found that a lot of Android users don't know they can get Skype on their smartphone/ tablet. If you are one of these Android users, check out this post from MakeUseOf.

All the Wget Commands You Should Know

http://www.labnol.org/software/wget-commandexamples/28750/

Do you remember Wget? This post has 20 examples of using the utility.

Wikipedia says:

"GNU Wget (or just Wget, formerly Geturl) is a computer program that retrieves content from web servers, and is part of the GNU Project.

Its features include recursive download, conversion of links for offline viewing of local HTML, and support for proxies. It appeared in 1996, coinciding with the boom of popularity of the Web, causing its wide use among Unix users and distribution with most major Linux distributions. Written in portable C, Wget can be easily installed on any Unix-like system and has been ported to many environments, including Microsoft Windows, Mac OS X, OpenVMS, HP-UX, MorphOS and AmigaOS."

\*\*\*\*\*\*\*

Most Fridays, more interesting finds will be posted on the Computers, Technology, and User Groups Blog: http://ctublog.sefcug.com/tag/ interesting-internet-finds/

The posts are under Creative Commons licensing.

The way a team plays as a whole determines its success. You may have the greatest bunch of individual stars in the world, but if they don't play together, the club won't be worth a dime.

Babe Ruth

Read more at <u>http://www.brainyquote.com/quotes/quotes/</u> b/baberuth125974.html#dBYs6IQJWS2jqulQ.99

# **BACK TO BASICS**

### Using the Internet

By Jim Cerny, 2nd Vice President, Sarasota TUG, FL December 2014 issue, Sarasota Technology Monitor <u>www.spcug.org</u> jimcerny123 (at) gmail.com

The Internet is an almost unlimited source of information, news, entertainment, help, and, well everything. Most people, including you, probably have no problem using the Internet, but sometimes it is good to review some Internet-related terms and some basics. It helps us use the internet even better. Here are some Internet terms --

The INTERNET – a whole lot of computers sharing information. There is only one Internet, it does not come in parts. It is also called the World Wide Web. Anyone can put anything on the internet, it is not "policed" by anyone. Be careful what you see or read may not be true. You can connect to the internet using a wire to your computer or, more common today, without a wire, called a "wireless" connection or "Wi-Fi". All laptop computers and iPads and "smart phones" have the ability to connect to a wireless network IF one is available in the range of your computer. Hotels, restaurants, libraries, and some towns may provide free wireless connections for you. Desktop computers usually connect with a wire but you can purchase a device to make your desktop connect without a wire.

Internet PROVIDER – a company to whom you pay money to allow you access to the Internet. Companies like Verizon, Comcast, Brighthouse, or a satellite "dish" company are examples.

Internet BROWSER – a program on your computer which allows you to view internet web pages. These programs, such as Internet Explorer, Firefox, Safari, are all free. The Internet Explorer program comes free with Windows but you can download others from the Internet if you wish. All these programs work the same way but may look a little different.

INTERNET ADDRESS – every web page on the internet has a unique address.

ADDRESS BAR – located at or near the very top of your Internet Browser program window, this "box" contains the address of the web page you are currently viewing in the window. You can go to another web page address by leftclicking your mouse on the current address (which will highlight the address) and entering, using your keyboard, any new valid web page address. (If you enter words or text in this box instead of an address, your web browser will search the Internet using a search engine. That's ok, but it may not be the search engine you want to use).

WEB PAGE – a "document" on the internet which has a unique address. You may also think of a web page as a specific "location" on the Internet. A web page can be any length or size. Look for scrollbars at the side of the window or the bottom to use to see the entire page.

HOT LINK – Almost all web pages contain "hot links" to click on with your mouse. These links will take you to another web page.

SEARCH ENGINE – a web page that you can use to search the Internet. The most popular is Google (<u>www.google.com</u>) but there are many others such as Ask.com, Bing, and Yahoo. They are free to use, just go to their webpage.

Now that we have reviewed some terms, we will look at the two ways to use the internet. The first way, if you know the exact web address of the web page you want to see, just enter that address in the address bar or box and hit the "Enter" key on your keyboard. Your Internet browser will go to that web page and the new address will be displayed in the address bar.

The second way to use the Internet is when you do not know an address and just want to search the internet for something. So, you use a search engine like Google. At the Google web page you will see your insertion point waiting for you to enter your search words in the search box. Use regular English words separated by spaces. You can even ask a question. Google will search the whole internet in a fraction of a second and give you thousands of results, usually ten or fifteen on a page. On the

(Continued on page 7)

#### (Continued from page 6)

results, you can click on any web page title to go to that web page.

Here are some very helpful things to consider when using the internet. You can find out more about them by using Google.

FAVORITES – If you like visiting certain web pages often, keep it in your "favorites" list. The next time you want to visit that web page again, just click on "favorites" and click on the one you want in the list. You can organize your favorites into FOLDERS too. So you could have a folder of your favorite medical web pages or games or whatever.

The Left and Right ARROWS at the top of the window of your web browser program can be clicked (with your left mouse button) to go back to a previous web page or to go forward to see a web page you have already seen. When you use your web browser you are building a chain of web pages that you have visited and these arrows allow you to move up or down that chain.

OPTIONS – Your web browser program will come with many options some of which you may want to understand and use. For example, do you want to keep in memory your history of web pages visited? You should use the "help" option on your browser program (mine is a small blue circle with a white "?" in it) to learn what you can do. You will not want to try everything, but you will find some things you will want to try.

TABS – Most browsers are able to use "tabs" which are, simply, a web page that is kept active. Years ago you could only view one web page at a time. But by using tabs, you can set up your browser to have several web pages available to you at once (without opening another web browser program window). I don't use tabs very much, but sometimes when you click on a hotlink it may open the next web page in a new tab.

GOOGLE HELP – Remember, you can ask Google any question you want. If you want to know something about your browser program, you could enter in Google something like: "How do I save favorite web pages in Internet Explorer?" Be as specific as you can with your question. Hopefully this has been a good review for you and maybe will inspire you to try something new with your browser program.

# **Interesting Internet** Finds – December 2014

Steve Costello, Editor, Boca Raton Computer Society, Florida January 2015 issue, Boca Bits <u>www.brcs.org</u> editor (at) brcs.org)

In the course of going through the more than 300 RSS feeds, I often run across things that I think might be of interest to other user group members.

The following are some items I found interesting during the month of December 2014.

An Introduction and a Quick Guide to Sandboxie

http://www.techsupportalert.com/content/ introduction-and-quick-guide-sandboxie.htm

You have probably heard Sandboxie mentioned at the Freeware SIG, or a general meeting. If you use Microsoft Windows, using Sandboxie is recommended. This post tells what Sandboxie is and does, as well as a quick guide to using Sandboxie.

Android 5.0 Lollipop Review: An Ambitious Start Down Android's New Path

http://www.greenbot.com/article/2850968/ android-50-lollipop-review-an-ambitious-startdown-androids-new-path.html

If you have been hearing about Android 5.0 Lollipop, but have not been able to get it yet, read this post to learn what it is all about, and what it means to you.

How to Use Skype on Android For Beginners

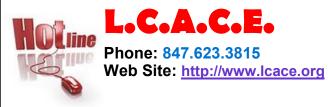

**Members** 

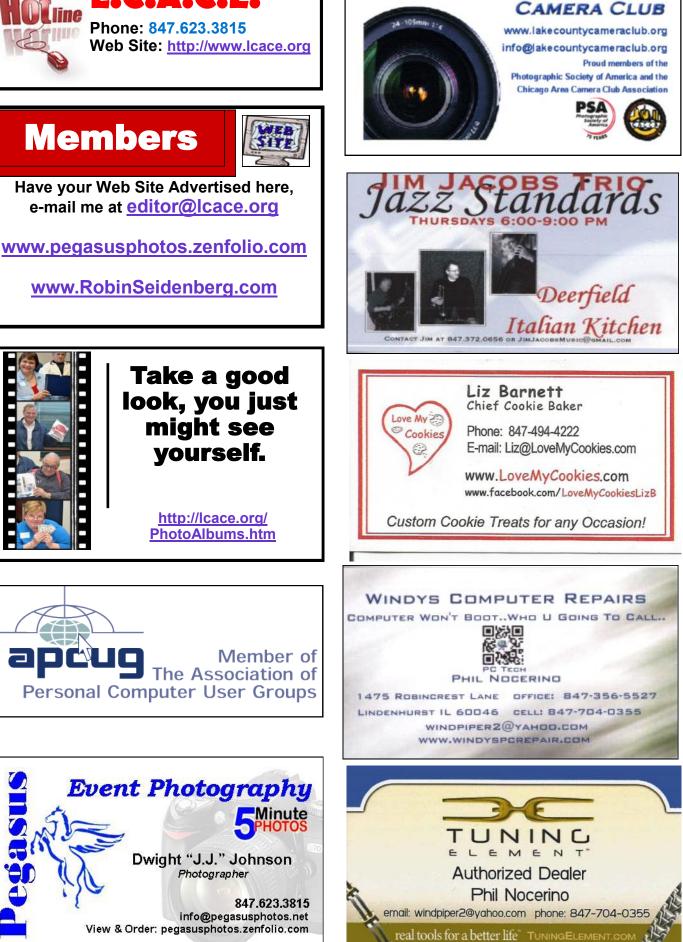

LAKE COUNTY

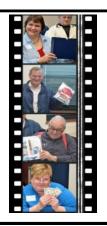

#### Take a good look, you just might see yourself.

http://lcace.org/ PhotoAlbums.htm

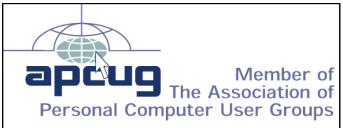

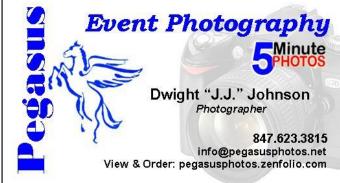